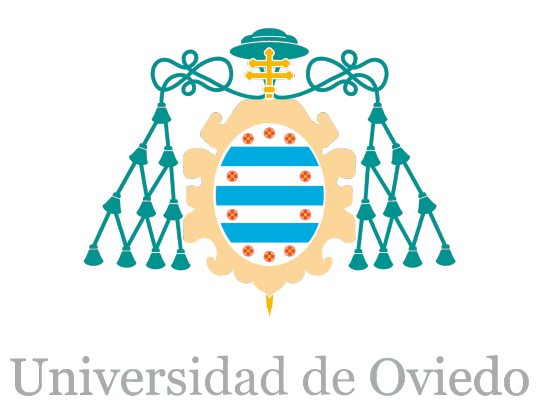

## Programas instalados para el Trabajo Fin de Máster realizado por

## IKER PLAZAOLA ORMAZABAL

## para la obtención del título de

Máster en Ingeniería de Automatización e Informática Industrial

# **Análisis Arquitectura HW y Plataformas de Programación**

FECHA DE PRESENTACIÓN: Enero del 2015

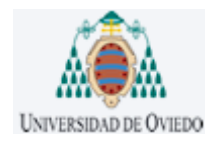

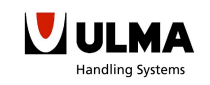

# ÍNDICE

# ÍNDICE

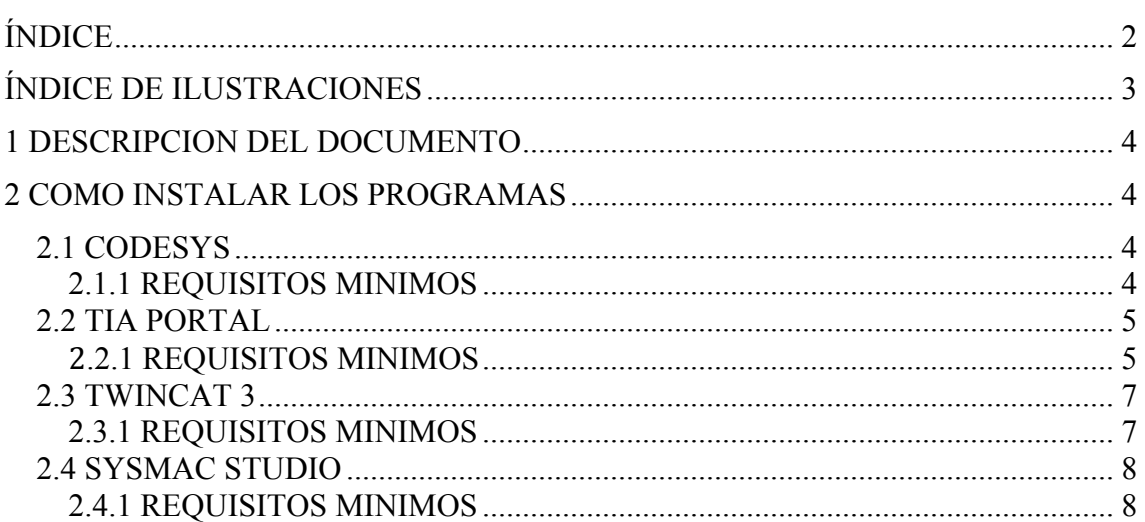

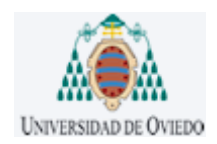

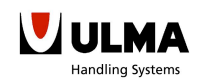

ÍNDICE

## ÍNDICE DE ILUSTRACIONES

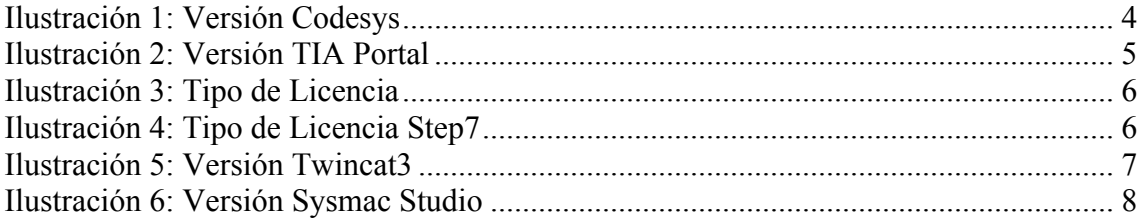

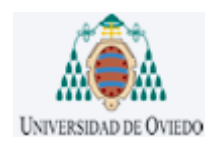

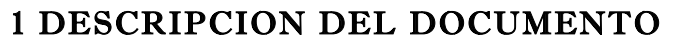

Mediante este documento se quiere recopilar todos los programas instalados y las versiones de estas, ya que, de otra manera podríamos tener incompatibilidades a la hora de cargar los programas.

### 2 COMO INSTALAR LOS PROGRAMAS

*2.1 CODESYS*

2.1.1 REQUISITOS MINIMOS

Para una correcta instalación el ordenador deberá cumplir con los siguientes requisitos:

- Debemos tener al menos 500MB de espacio libre en el disco duro
- El sistema operativo Windows XP/7/8

Antes de nada, se descargará una versión de Codesys que contenga opción de programar con Programación Orientada a Objeto, porque lo demás no se podrá cargar el programa (Lo podrán encontrar en esta dirección http://www.codesys.com/download.html). La versión instalada fue la siguiente:

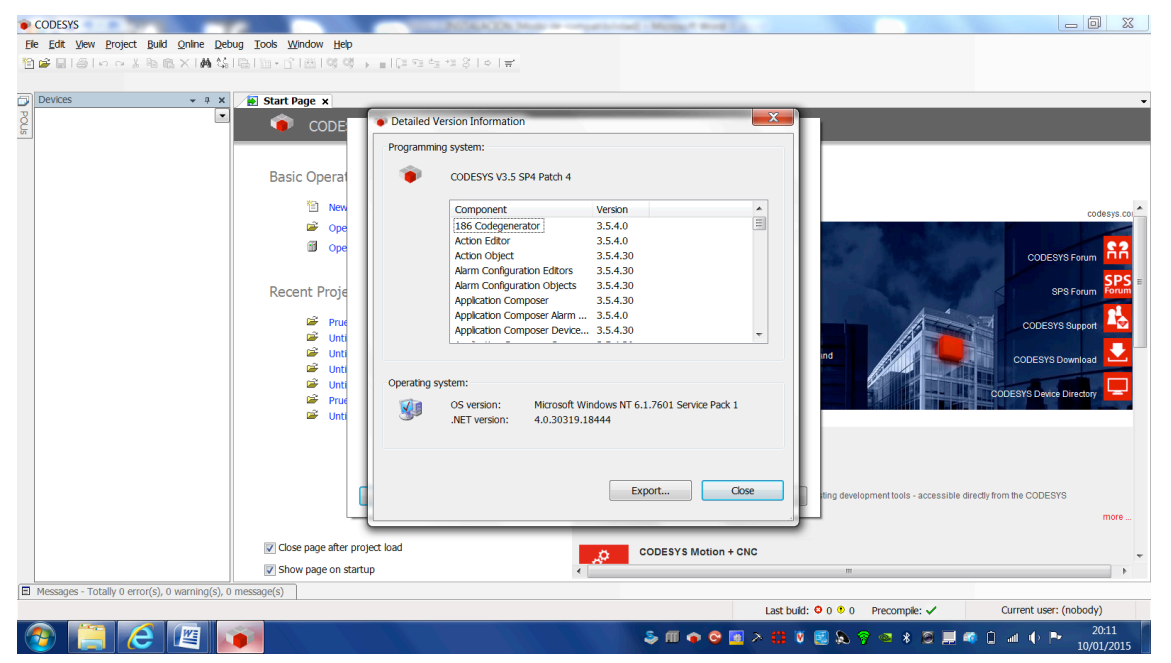

**Ilustración 1: Versión Codesys**

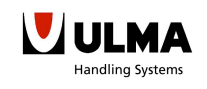

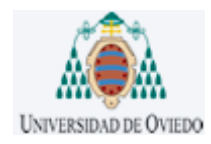

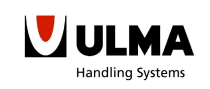

#### *2.2 TIA PORTAL*

#### 2.2.1 REQUISITOS MINIMOS

Para una correcta instalación el ordenador deberá cumplir con los siguientes requisitos:

- Debemos tener al menos 4.90GB de espacio libre en el disco duro
- Sistema Operativo Windows XP/7

La versión de TIA Portal que se utilizo para realizar el proyecto fue el siguiente:

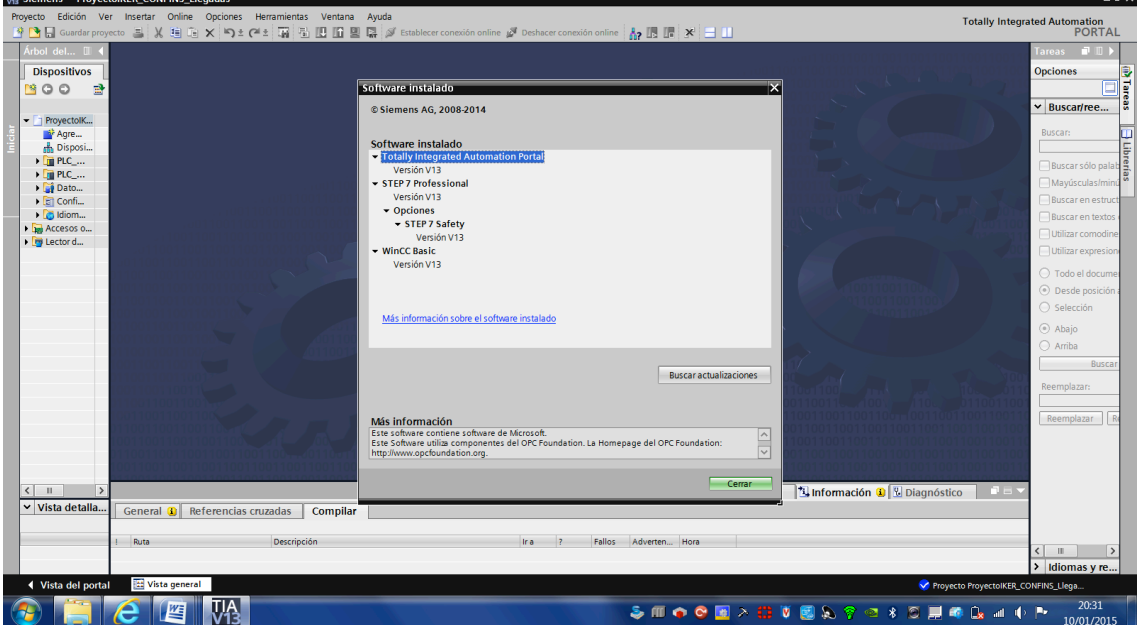

**Ilustración 2: Versión TIA Portal**

Por tanto, si se quiere modificar el programa debemos instalar un TIA Portal con la misma versión o con una versión más alta.

Una vez se tenga instalado el TIA Portal aparecerá la siguiente ventana en el Automation license manager. Este programa lo instala el propio software del TIA Portal para ver cuál es el estado de los programas.

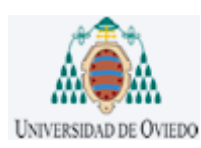

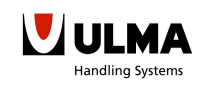

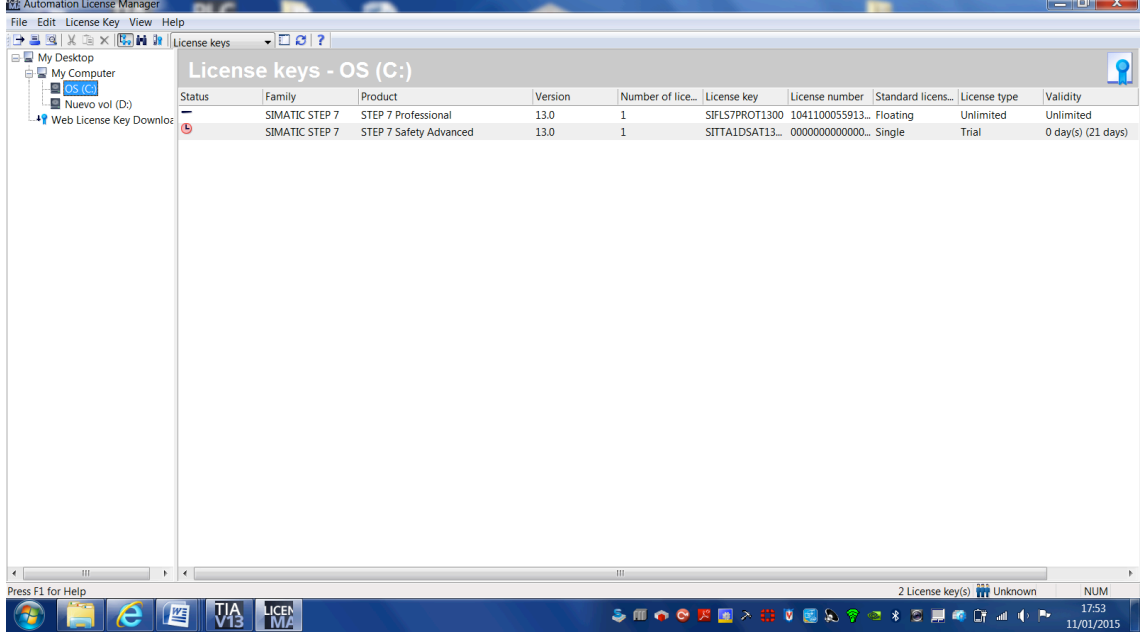

#### **Ilustración 3: Tipo de Licencia**

En este caso como el paquete que se compró no incluía la licencia para el programa de seguridad, se tuvo que pedir una licencia trial para poder hacer las pruebas, por tanto, sería interesante comprar todo el paquete de licencias. Puesto que la filosofía del TIA Portal es tenerlo todo integrado, es más, con el programa del TIA Portal se integran los programas de seguridad y WinCC para pantallas, pero como se dijo anteriormente las licencias hay que comprarlas por separado.

Por otro lado, también se debe tener en cuenta que si se quiere migrar un programa previamente diseñado en Simatic Step 7, debemos tener el STEP7 instalado a la vez que el TIA Portal. Es por ello que en el programa Automation License Manager aparecen dos discos, uno el C, donde está instalado el TIA y otro el D, donde tenemos instalado el Simatic Step 7, en este caso están es discos duros diferentes pero si tuviésemos espacio con uno solo nos valdría.

| Automation License Manager                                                                                             |                               |                |                                  |         |                                       |                                       |  |                                             |           | $-0$<br>$\mathbf{x}$ |
|----------------------------------------------------------------------------------------------------|-------------------------------|----------------|----------------------------------|---------|---------------------------------------|---------------------------------------|--|---------------------------------------------|-----------|----------------------|
| File Edit License Key View Help                                                                                        |                               |                |                                  |         |                                       |                                       |  |                                             |           |                      |
|                                                                                                    |                               | $-101$         |                                  |         |                                       |                                       |  |                                             |           |                      |
| <b>E-My Desktop</b><br><b>B</b> My Computer<br>$\Box$ OS (C:)<br>Nuevo vol (D:<br><sup>4</sup> Web License Key Downloa | License keys - Nuevo vol (D:) |                |                                  |         |                                       |                                       |  |                                             |           |                      |
|                                                                                                    | <b>Status</b>                 | Family         | Product                          | Version | Number of lice License key            |                                       |  | License number Standard licens License type |           | Validity             |
|                                                                                                    | -                             | SIMATIC STEP 7 | S7 Distributed Safety            | 5.4     | $\mathbf{1}$                          | SIFLA1DSAV0504 0040100000201 Floating |  |                                             | Unlimited | Unlimited            |
|                                                                                                    |                               | SIMATIC STEP 7 | STEP 7 Professional Edition 2010 | 5.5     | $\mathbf{1}$                          | SIFLS7PROF0505 0040100000201 Floating |  |                                             | Unlimited | Unlimited            |
|                                                                                                    |                               |                |                                  |         |                                       |                                       |  |                                             |           |                      |
| $\leftarrow$<br>$\vert W \vert$                                                                                        | $  +  $                       |                |                                  |         | $^{111}$                              |                                       |  |                                             |           |                      |
| 2 License key(s) <b>W</b> Unknown<br>Press F1 for Help<br><b>NUM</b>                                                   |                               |                |                                  |         |                                       |                                       |  |                                             |           |                      |
|                                                                                                    | 些                             | LICEN<br>MA    |                                  |         | <b>SHOOK BAGUES ? 3 8 5 6 9 4 0 F</b> |                                       |  |                                             |           | 18:09<br>11/01/2015  |

**Ilustración 4: Tipo de Licencia Step7**

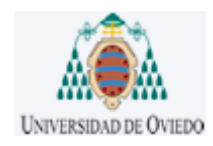

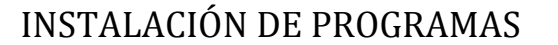

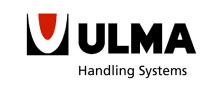

#### *2.3 TWINCAT 3*

#### 2.3.1 REQUISITOS MINIMOS

Para una correcta instalación el ordenador deberá cumplir con los siguientes requisitos:

- Debemos tener al menos 250MB de espacio libre en el disco duro
- Sistema Operativo Windows XP/Vista/7

Otra plataforma que también se estudio en este proyecto fue la de Beckhoff Twincat3, mediante esta plataforma se consiguió que el lenguaje de programación empleado para el programa fuera cien por cien exportable a otras plataformas.

El programa se descarga desde internet y es totalmente gratuito, hoy en día un programa que se pueda descargar desde internet y que tenga soporte es motivo de gran alegría. La versión que instalada fue la siguiente:

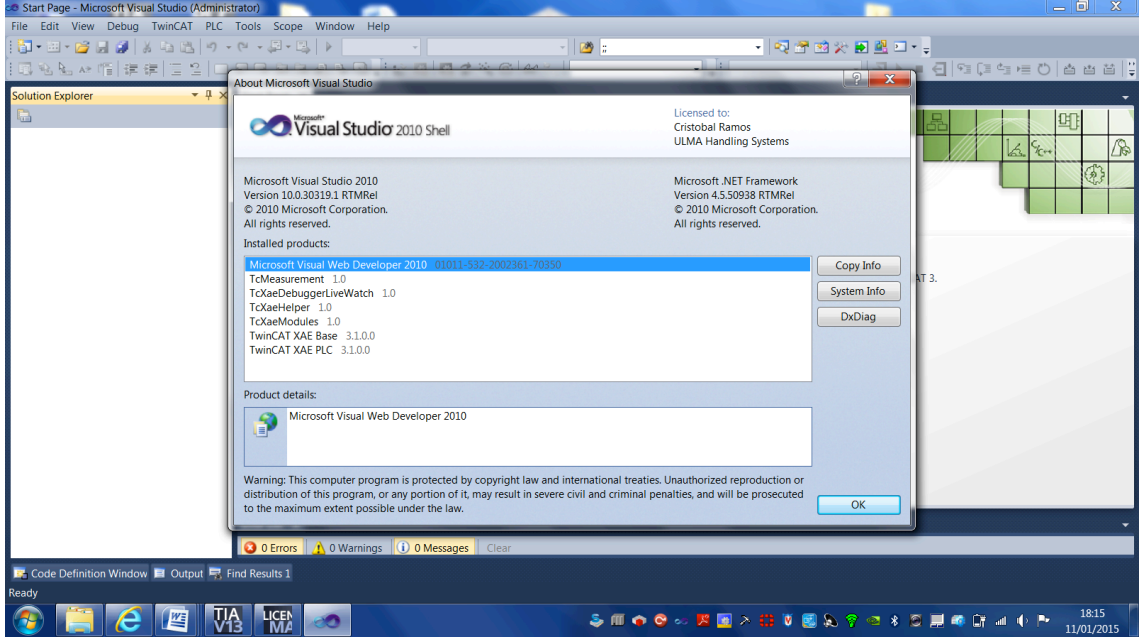

**Ilustración 5: Versión Twincat3**

Como se puede observar es un programa que corre sobre visual studio, lo cual hace que instalarlo sea relativamente rápido y no ocupe tanto espacio como otros. Aunque con las CPUs de hoy en día uno no tiene muchos problemas de espacio.

Es importante que a la hora de descargar el software se compruebe que el archivo contenga *Twincat XAE PLC,* porque lo demás no podrá programar con PLCs solamente podrá programar la parte de ejes.

También mencionar que cada siete días el programador deberá introducir una clave que le saldrá en la pantalla, aunque es cierto que esta clave solo saldrá cuando se carga el programa en algún PLC o lo carga en el simulador online. Si solamente se quiere para programar y generar código, en ese caso no tendrá que introducir ningún código.

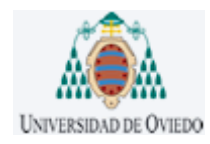

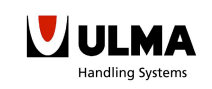

#### *2.4 SYSMAC STUDIO*

#### 2.4.1 REQUISITOS MINIMOS

Para una correcta instalación el ordenador deberá cumplir con los siguientes requisitos:

- Debemos tener al menos 250MB de espacio libre en el disco duro
- Sistema Operativo Windows XP/Vista/7

Por último, también se instaló el software de OMRON Sysmac Studio, esta será la nueva plataforma de OMRON para las nuevas gamas de PLCs.

La versión que instalé fue la siguiente:

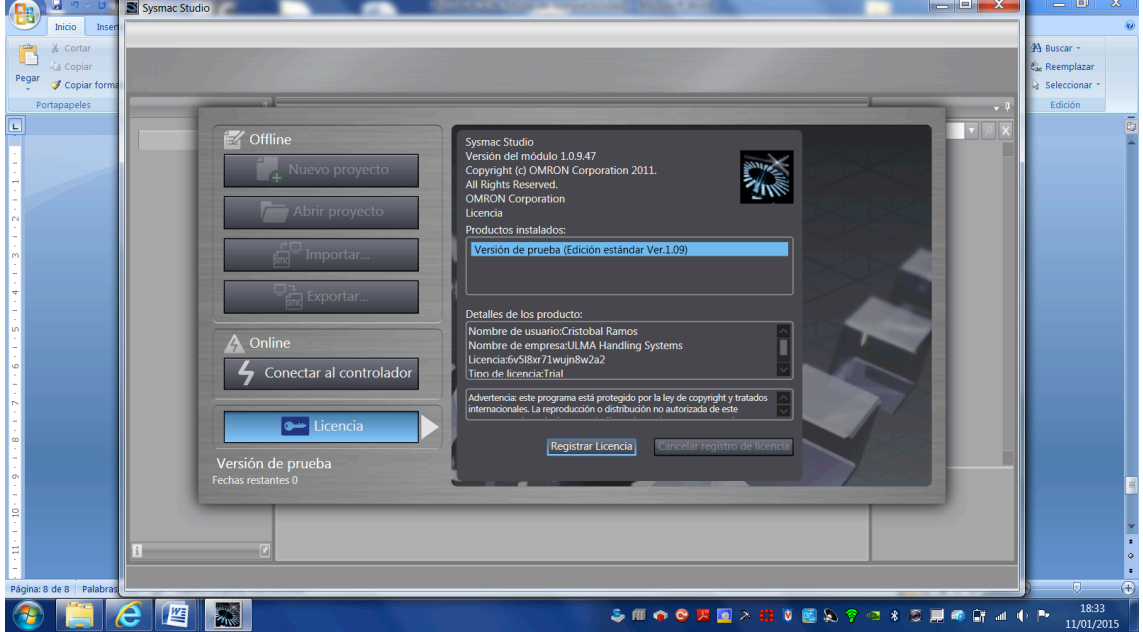

**Ilustración 6: Versión Sysmac Studio**